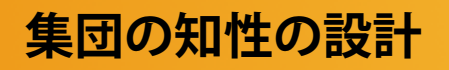

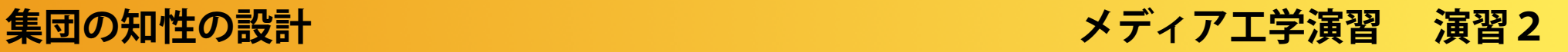

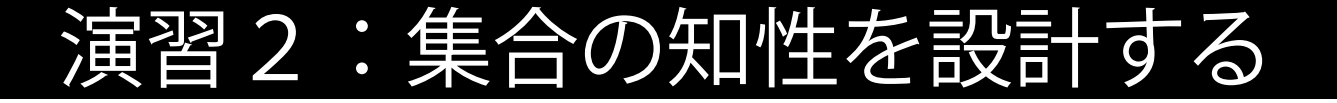

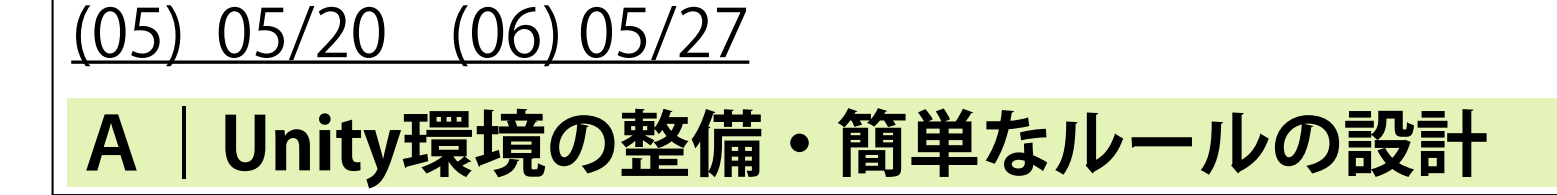

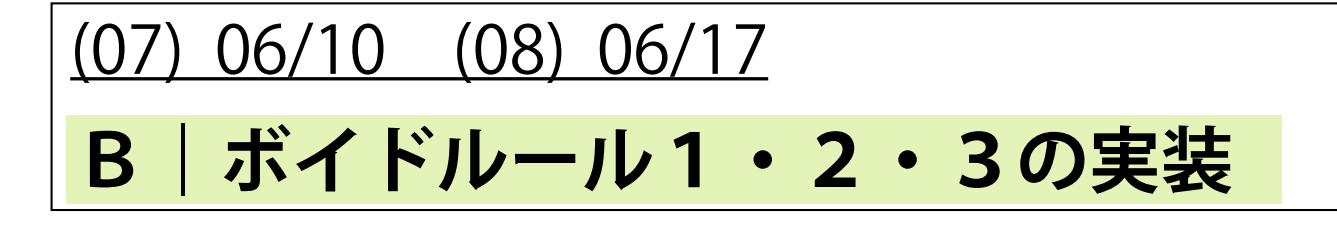

$$
(09) 06/24 (10) 07/01
$$

**C1|集合知の解析**

(12) 07/08 (13) 07/15

**C2|マイルール(ルール4)の実装・視点の操作**

(14-15) 07/22 **C2|発表(One-Minute Movie)**

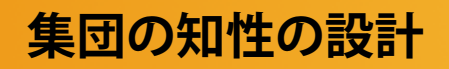

演習2- C2

### マイルール(ルール4)の実装・視点の操作

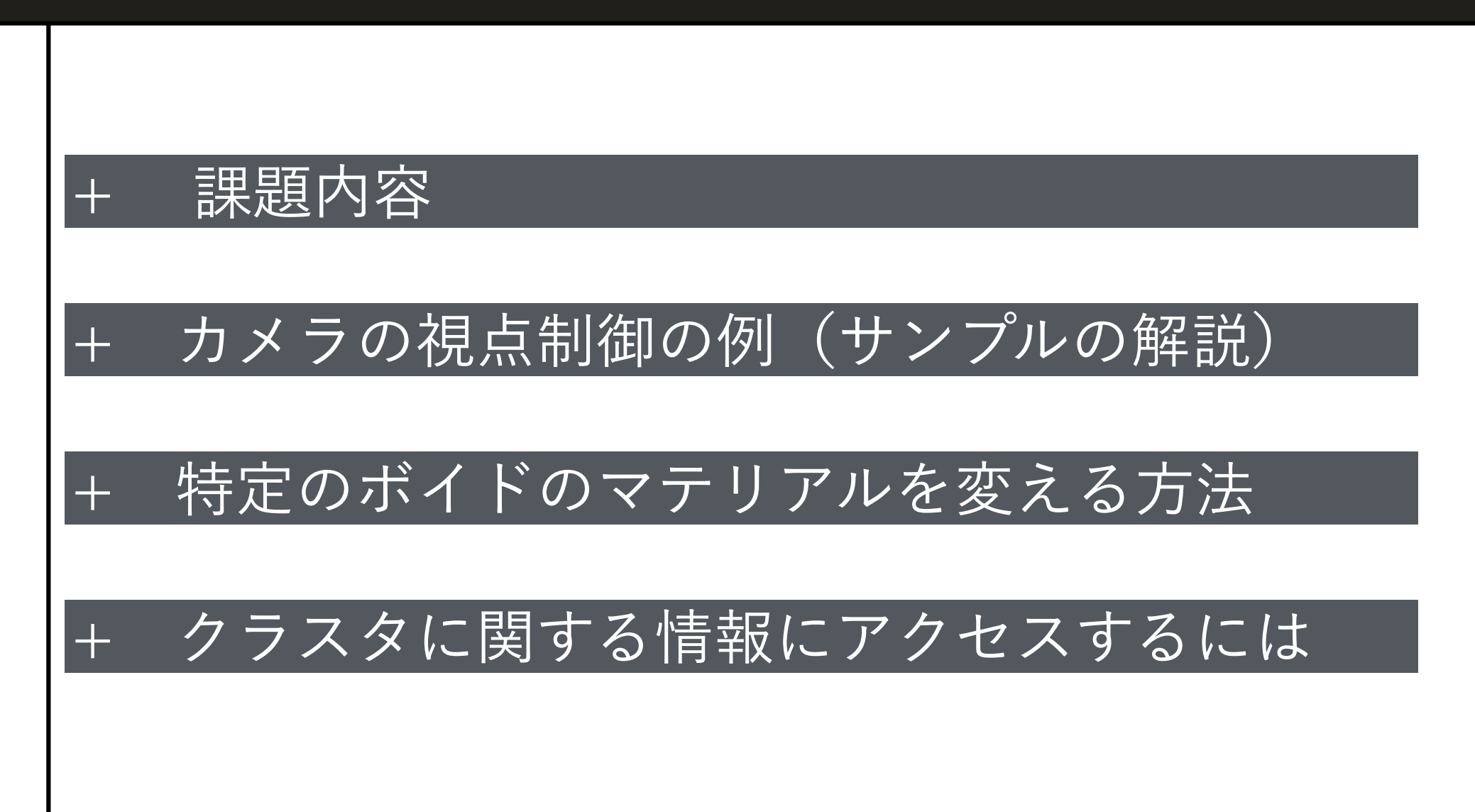

2019.6.26 配布資料

**課題内容**

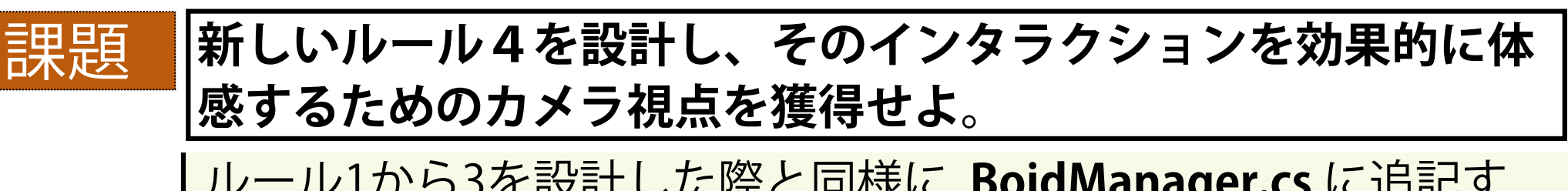

ルール1から3を設計した際と同様に, **BoidManager.cs** に追記す るかたちで, ルール4を作成します.

新しいルールはいくつ作ってもらっても構いません(しかし映像 は指定時間におさめてください).

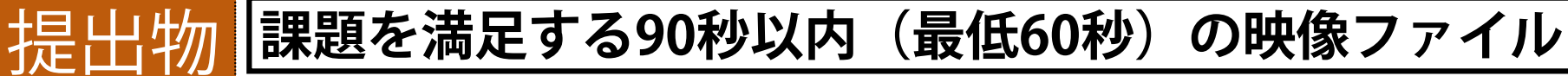

QuickTimeの画面収録機能を使って, Game Viewをキャプチャし, 適当な部分をトリミングしてください(編集もOK) .

ストーリー性のあるものには高い評価を与えます.

新しいゲームオブジェクトを参加させるのもOK. いろいろOKです.

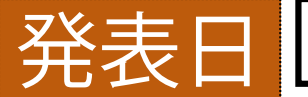

### **7月22日の1限・2限(一人3分ほど)**

原則, 最初の1分でスライド(時間節約のためPDF)を使ってコ ンセプトを発表し, 残りの90秒で映像を流してもらいます.

あらかじめ, 所定のフォルダに映像ファイルを提出してください.

### **カメラの視点制御の例(サンプルの解説) 1 / 3**

# **カメラ制御用スクリプトの追加**

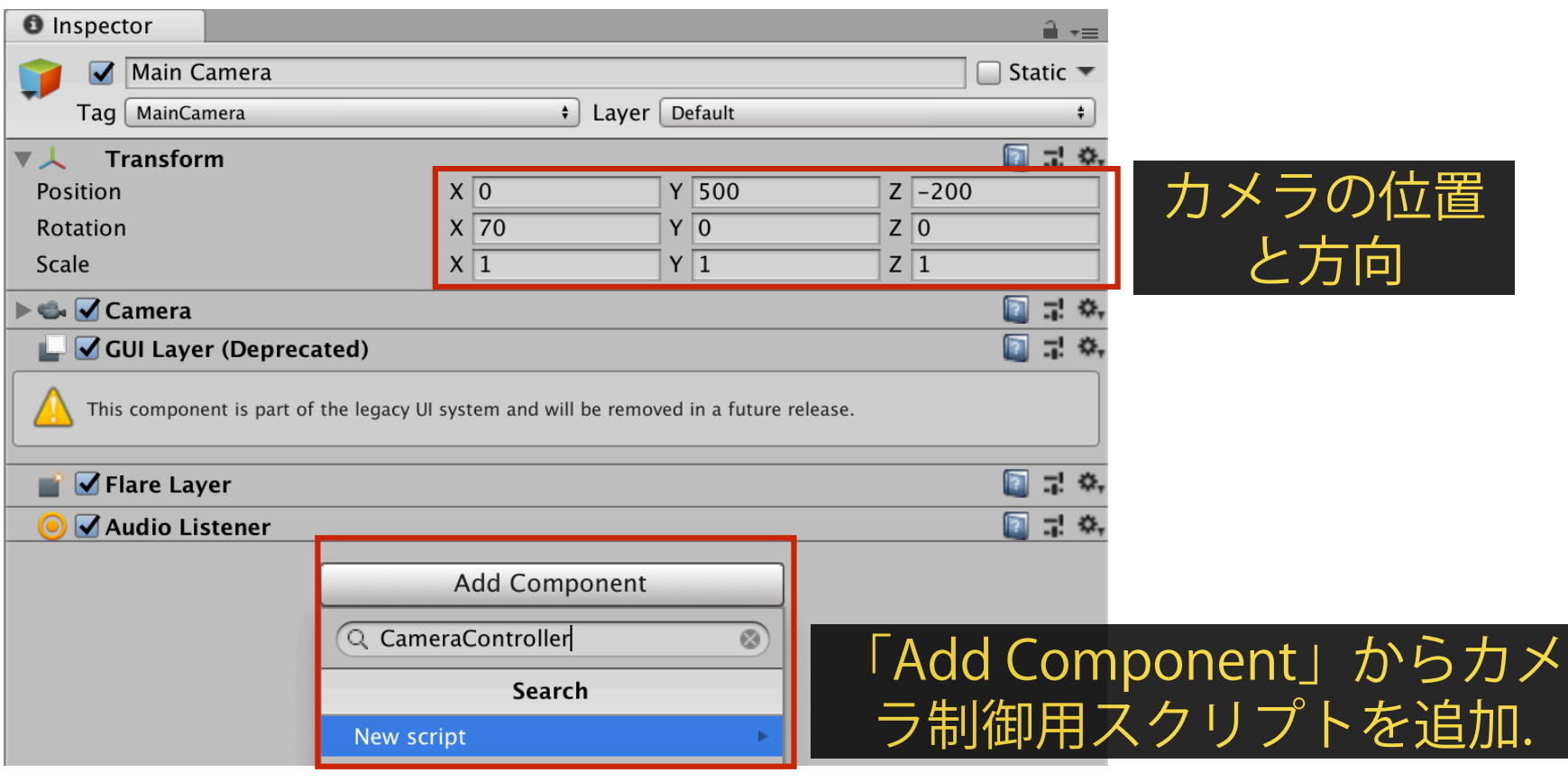

カメラの位置と方向は, Main Camera オブジェクトの Position と Rotation に よって変更します.

カメラの視点を「動的」に変更するためには, Main Camera オブジェクトに カメラ制御用のスクリプトをインクルードします.

カメラ視点制御用のスクリプトのイグザンプルとして、まずは 「CameraControl.cs」という名前のスクリプトを加えます.

**メディア工学演習 演習2**

### **カメラの視点制御の例(サンプルの解説) 2 / 3**

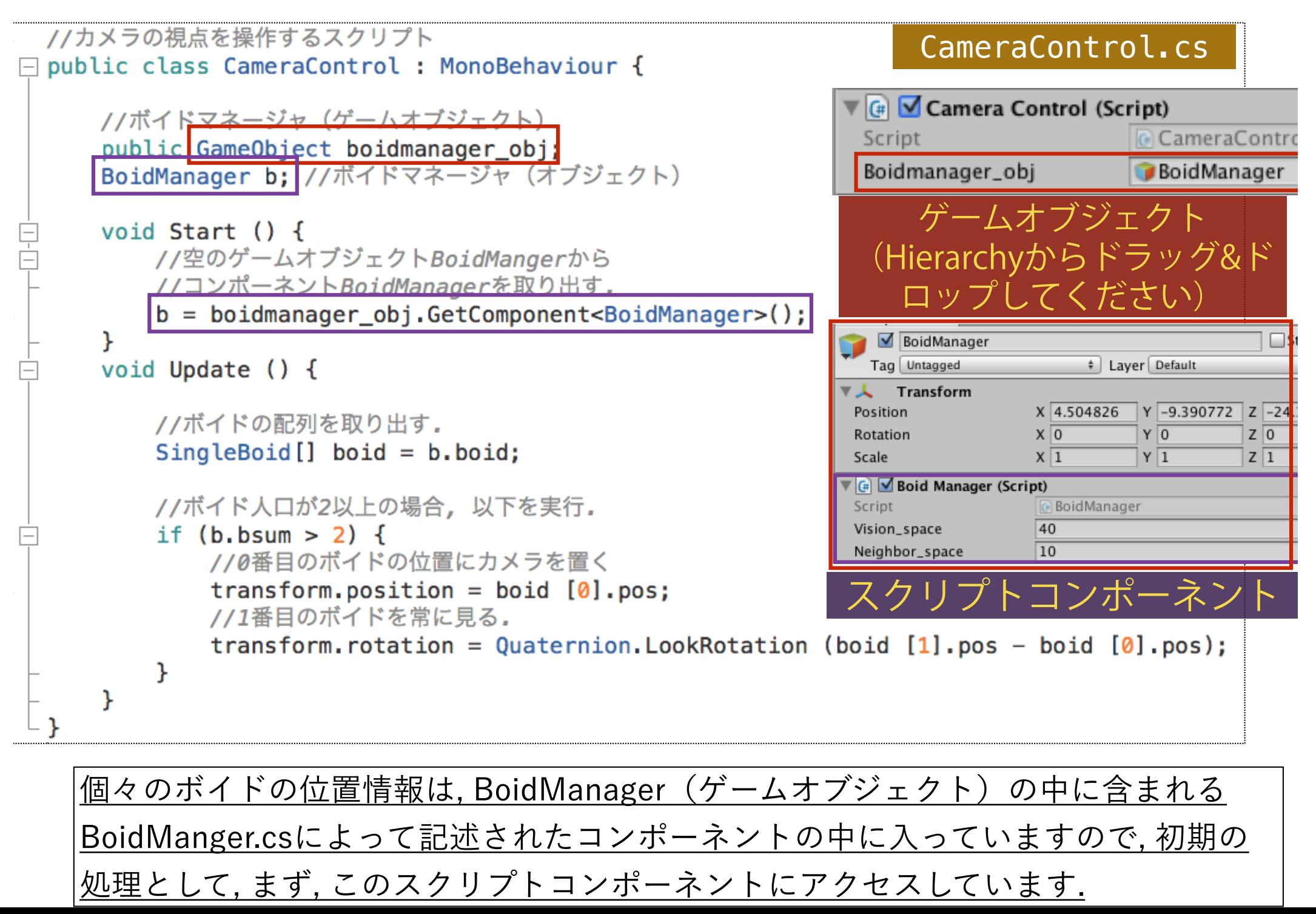

# **カメラの視点制御の例(サンプルの解説) 3 / 3**

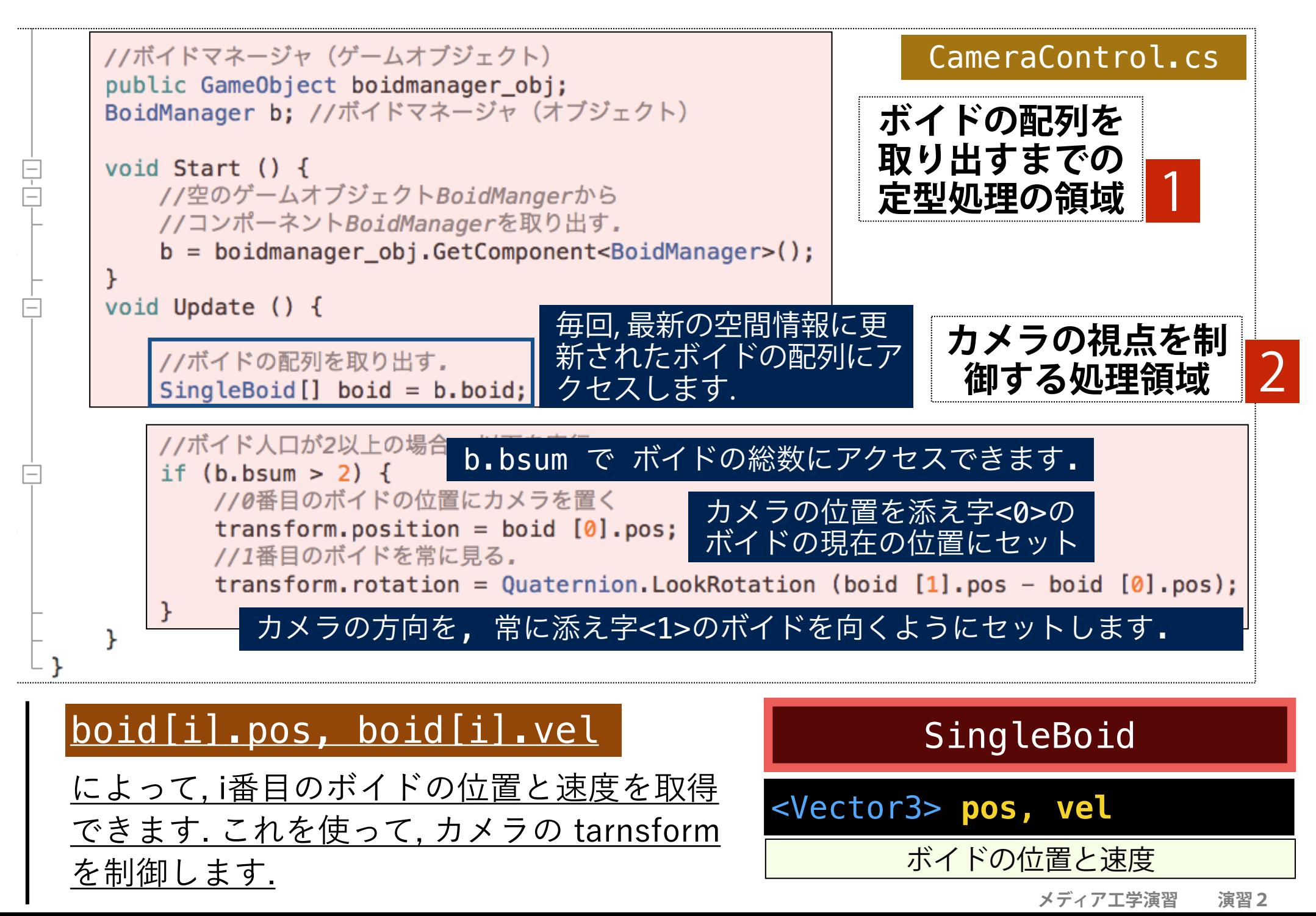

### 特定のボイドのマテリアルを変える方法 (1/3)

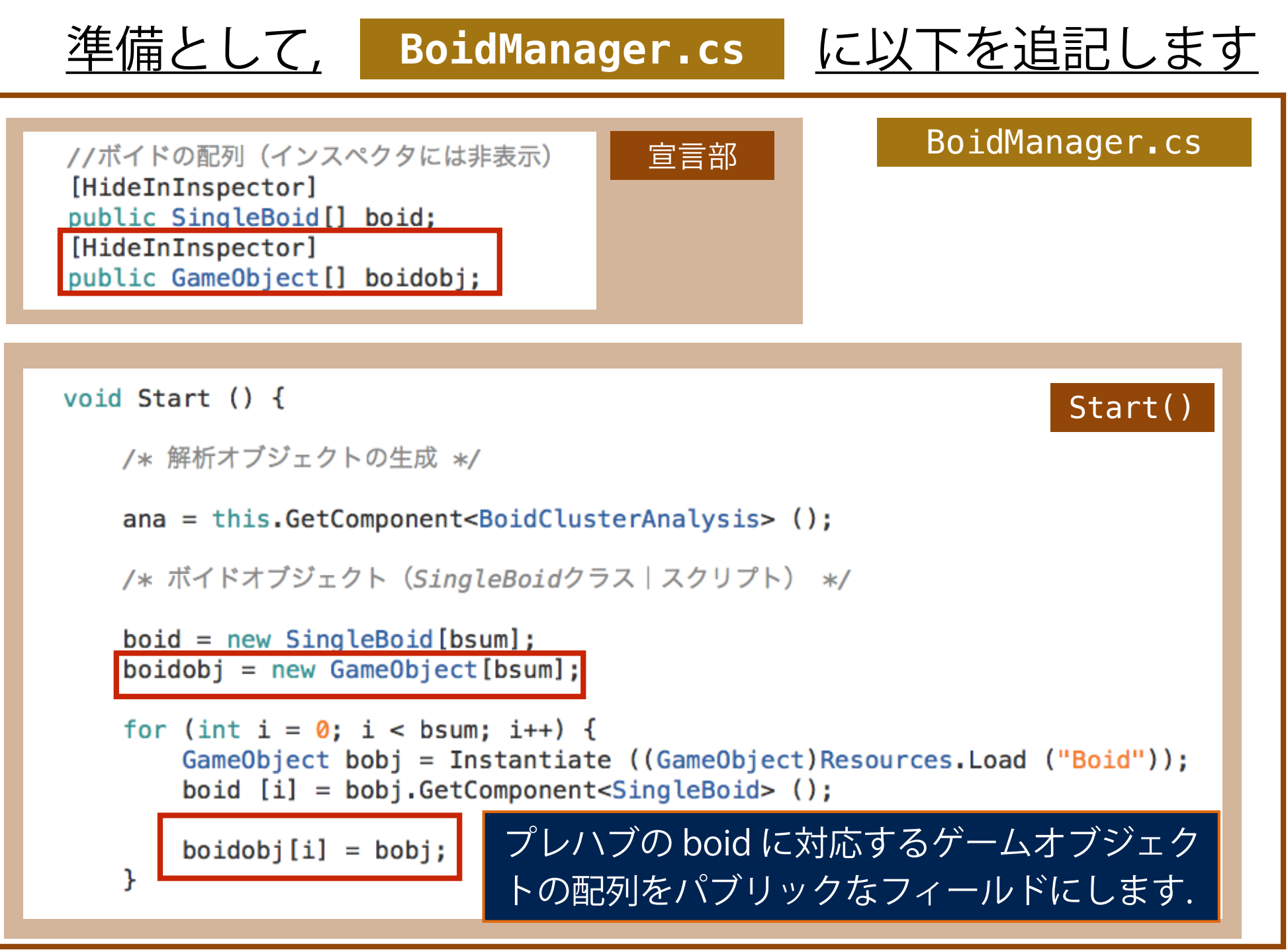

# カメラコントロール用サンプルに以下を追記して, ボイドの色を変えています. 特定のボイドのマテリアルを変える方法 (2/3)

#### CameraControl1.cs

void Start  $()$  { //空のゲームオブジェクトBoidMangerから //コンポーネントBoidManagerを取り出す。

ł

 $b = 0$  boidmanager obj. GetComponent<BoidManager>();

b.boidobj $[0]$ .GetComponent<Renderer> ().material.color = new Color (1f, 1f, 1f); b.boidobj $[1]$ .GetComponent<Renderer>  $()$ .material.color = new Color  $(1f, 1f, 0f)$ ;

#### Start() 添字<0>のボイドを白に, 添字<1>のボイドを黄色にします.

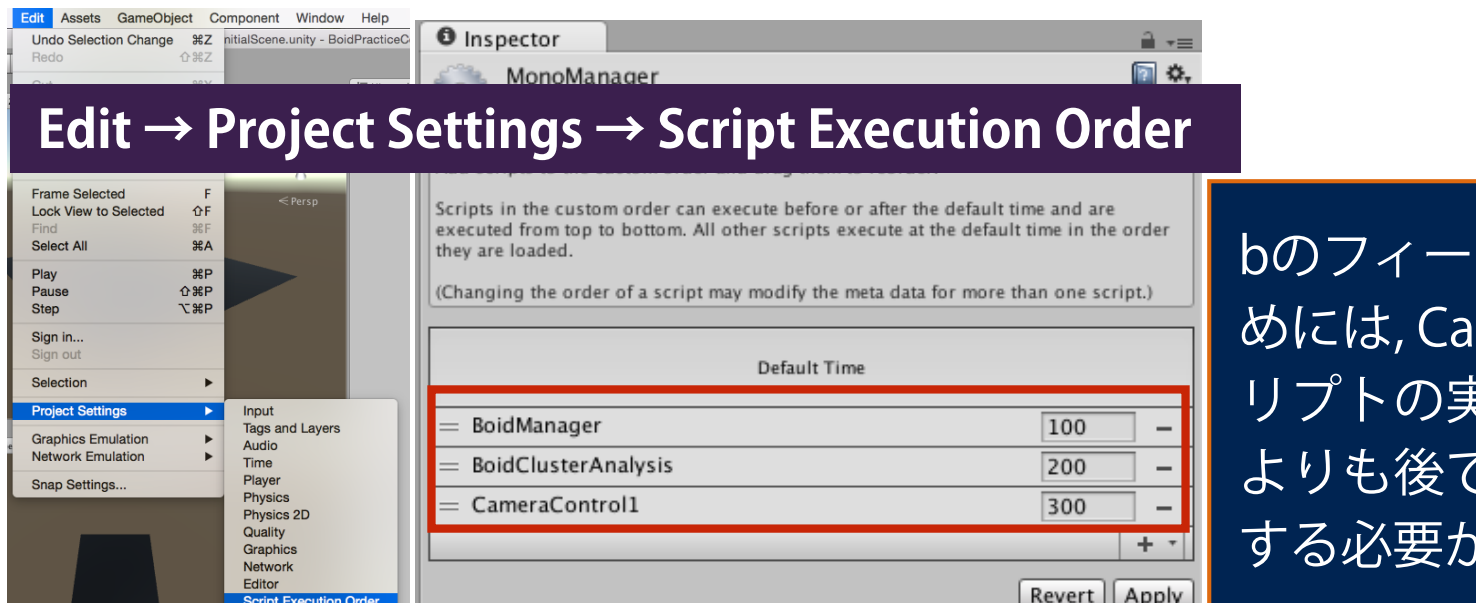

ルドを正確に参照するた meraControl関連のスク リプトの実行順序をBoidManager よりも後で実行されるように調整 する必要があるようです.

**メディア工学演習 演習2**

# 特定のボイドのマテリアルを変える方法 (3/3)

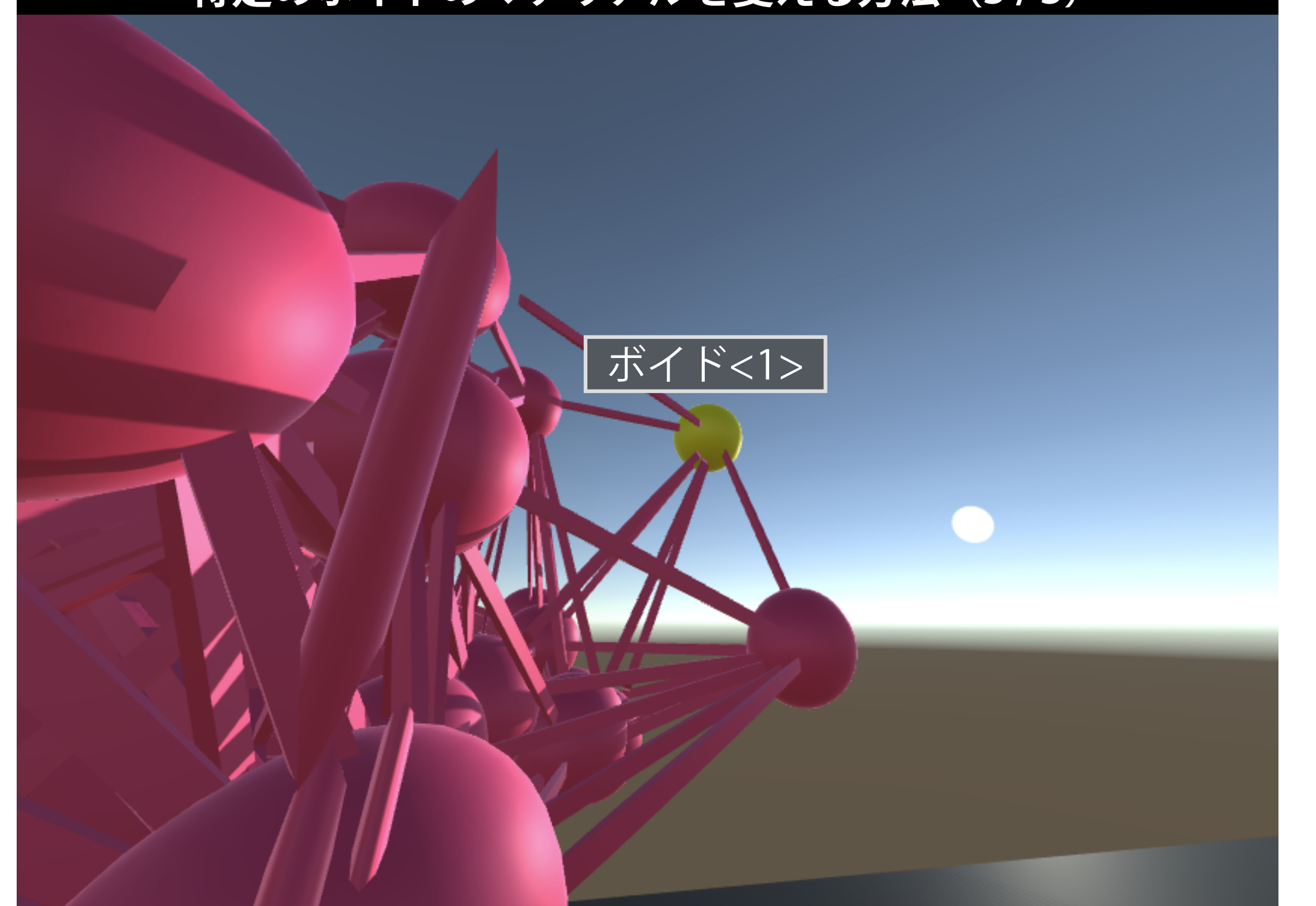

# **クラスタに関する情報にアクセスするには (1/3)**

#### に以下の修正をします. 準備として, **BoidManager.cs**

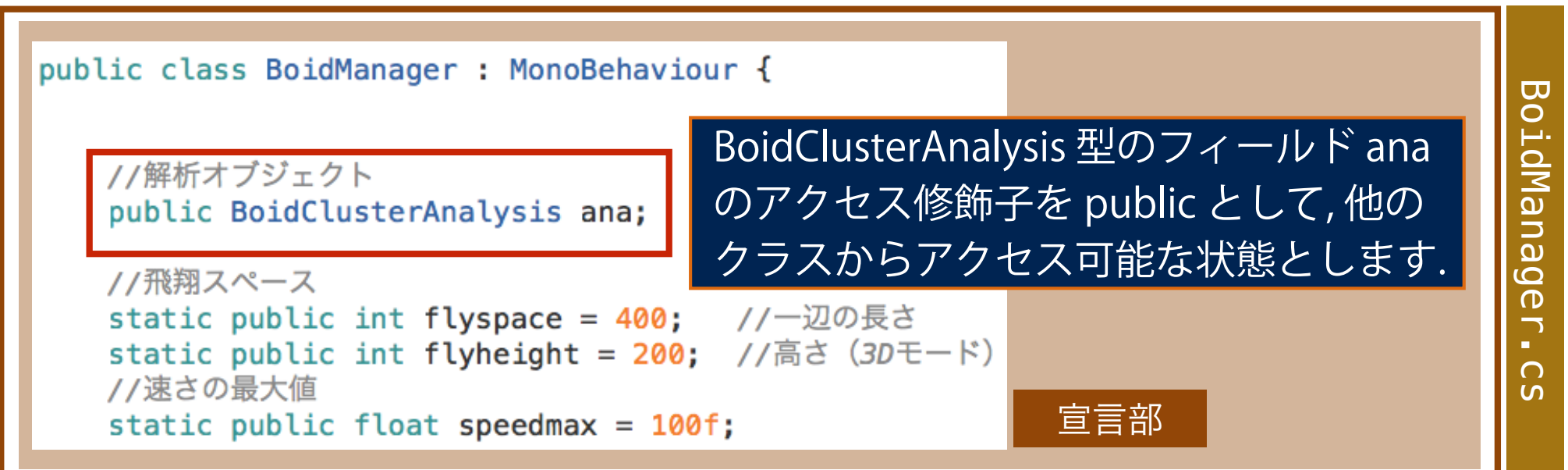

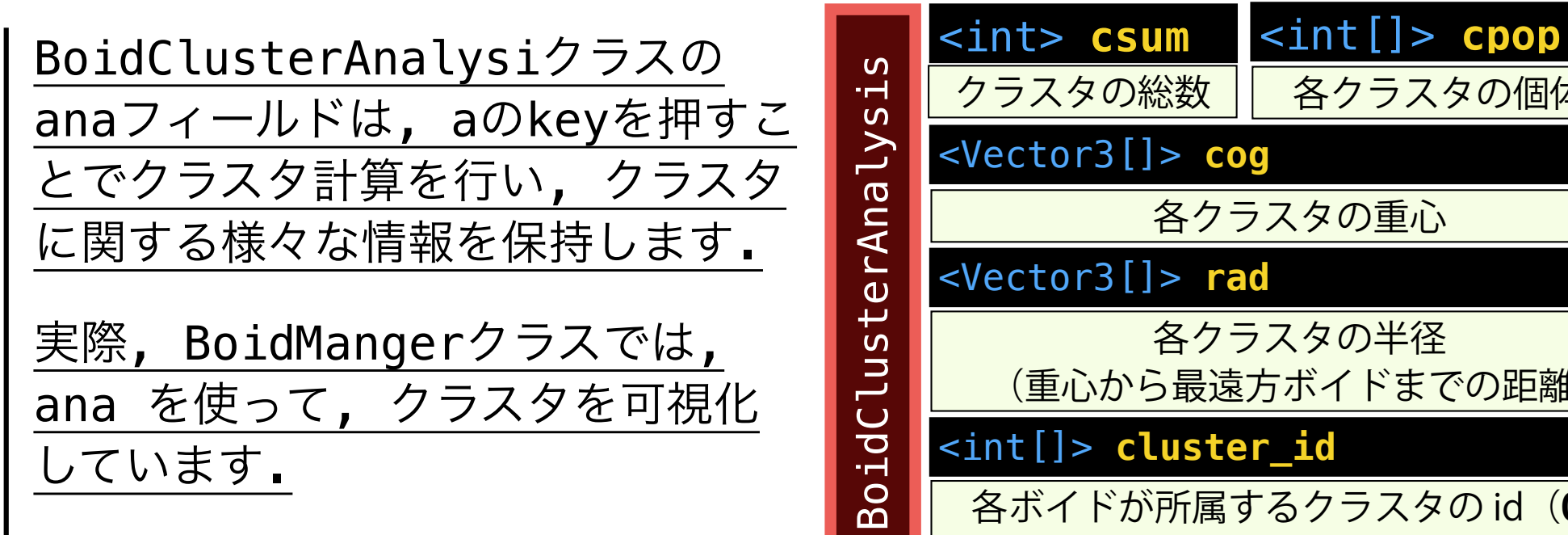

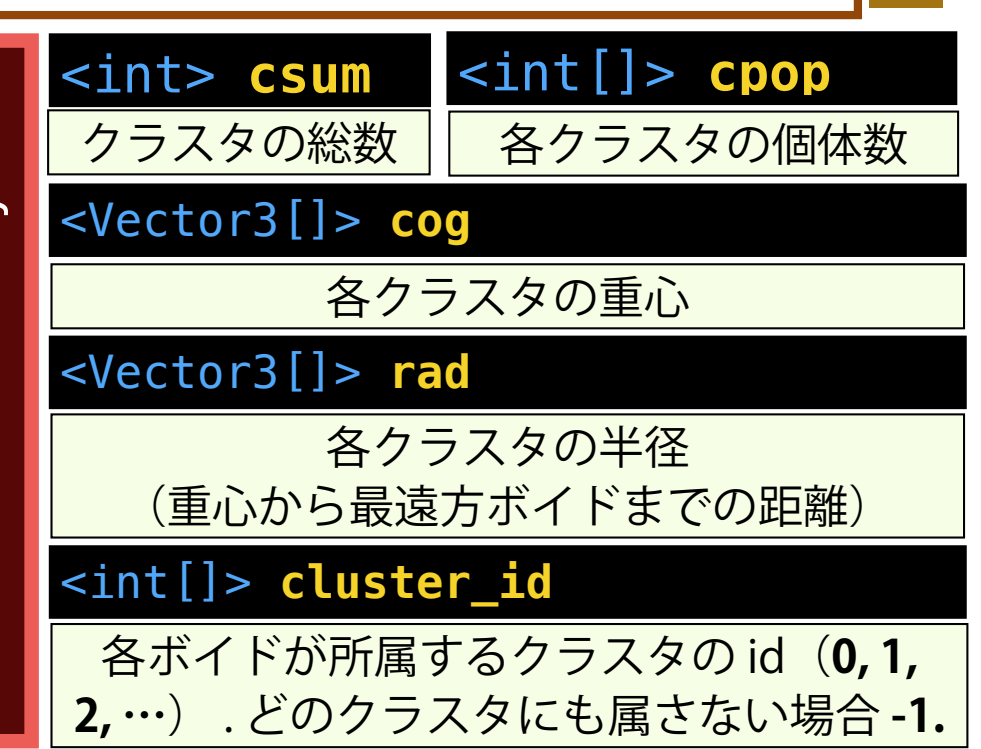

### **クラスタに関する情報にアクセスするには (2/3)**

```
void Update () {
                                                                          Update()
                                                                                      D
   int csum = b.ana.csum: //クラスタの数
   for (var i = 0; i < b. bsum; i++) {
       Color col: //ボイドに設定する色
       int cid = b.ana.cluster_id [i]; //iボイドが属しているクラスタのid
       switch (cid) {
       case -1: col = new Color (1f, 1f, 1f);break;
                                                     所属しているクラスタの id に
       case 0: col = new Color (1f, 1f, 0f);
                                              break:
       case 1: col = new Color (0f, 0f, 1f);break;
                                                     従って色を振り分けています. 
       default:
                 col = new Color (1f, 0.5f, 0f); break;Ъ
       b.boidobj [i].GetComponent<Renderer>().material.color = col; //色の設定
       //クラスタ0の重心からクラスタ1の重心の方向を見る (csum>=2の場合)
       if (csum \gt;= 2) {
          transform.position = b.ana.coq [0];
          transform.rotation = Quaternion.LookRotation (b.ana.cog [1] - b.ana.cog [0]);
       } else if (csum == 1) {
          transform.position = new Vector3 (200f, 200f, 200f);
          transform.rotation = Quaternion.LookRotation (b.ana.coq [0] - transform.position);
       } else{
          transform.position = new Vector3 (200f, 200f, 200f);
          transform.rotation = Quaternion.LookRotation (b.boid [0].pos - transform.position);
       k
   ł
             クラスタの重心位置を使って, カメラの視点・方向を決めています. 
ŀ
```
**メディア工学演習 演習2** その他の部分は, サンプル(CameraControl.cs)と同様です.

CameraControl2.cs

 $\overline{C}$ 

 $\overline{\mathcal{C}}$ 

 $\frac{1}{\Omega}$ 

<u>ທ</u>

i<br>II<br>G

 $\overline{a}$ 

 $\bigcap$  $\circ$  $\frac{1}{2}$ 

### **クラスタに関する情報にアクセスするするには (3/3)**

# **A** 解析モードの ON / OFF の切り替え

正確にコードを実行するには, 解析モードをONとする必要が あります.

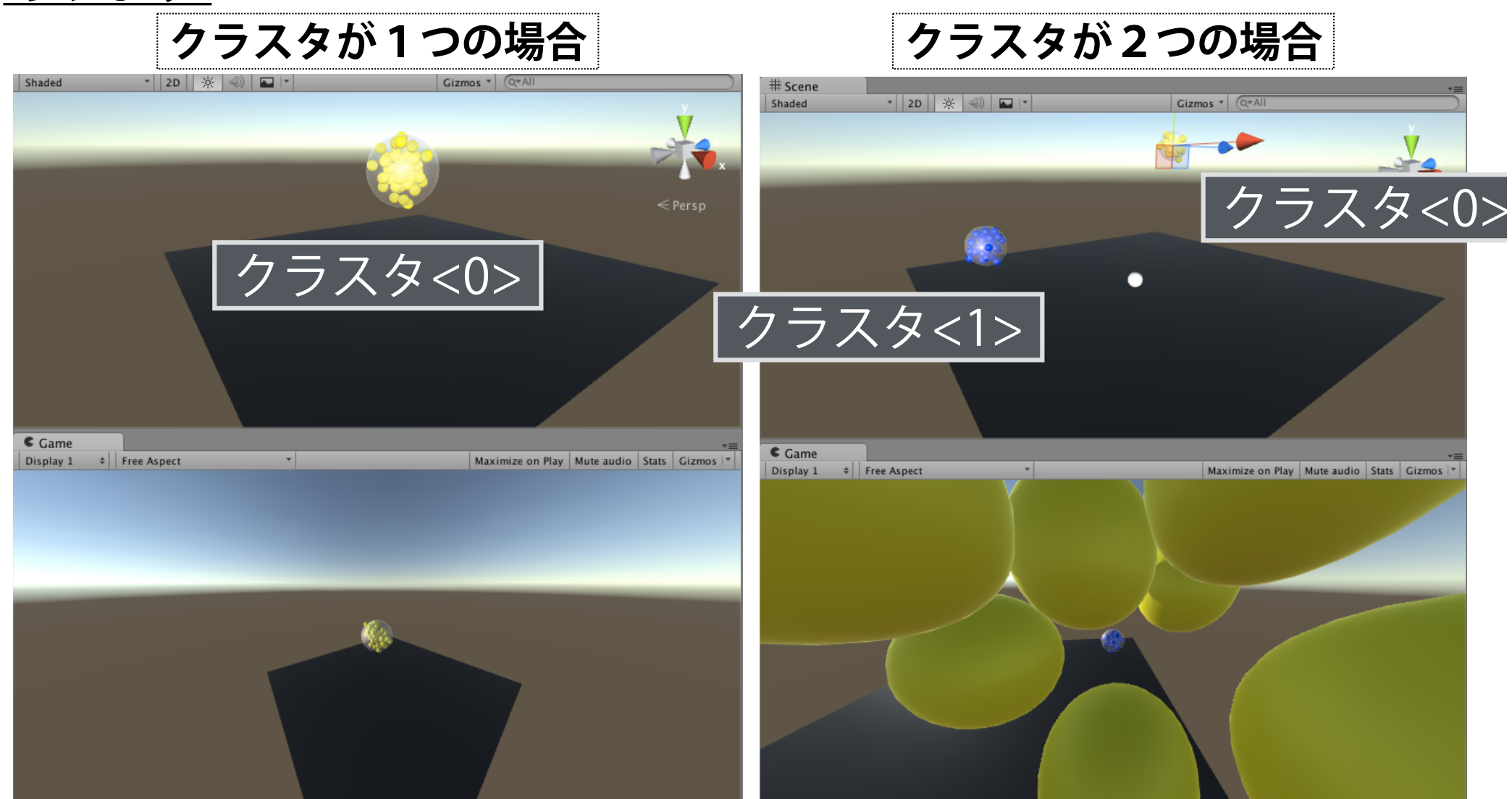